## *1. Ordner Abonnieren*

i. Gehen sie mit einem Rechtsklick auf ihr synchroniesiert E-Mailkonto und wählen die den Punkt *Abonnieren* aus.

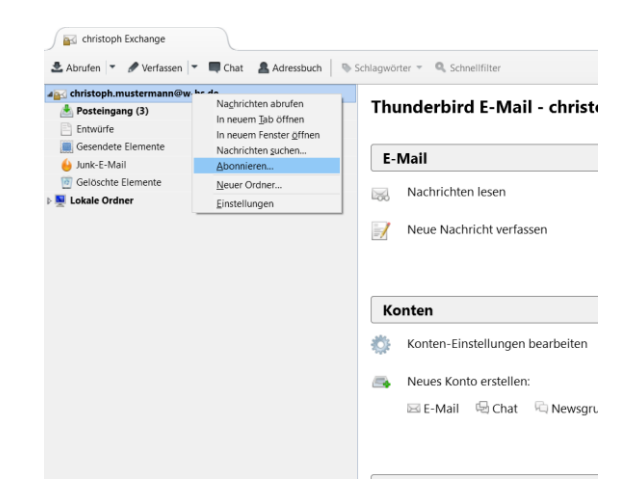

ii. Setzen Sie einen Haken jeweils hinter Entwürfe, Gelöschte Elemente, Gesendete Elemente und hinter Junk E-Mail und entfernen Sie alle weiteren Haken. Anschließend schließen Sie das Fenster wieder.

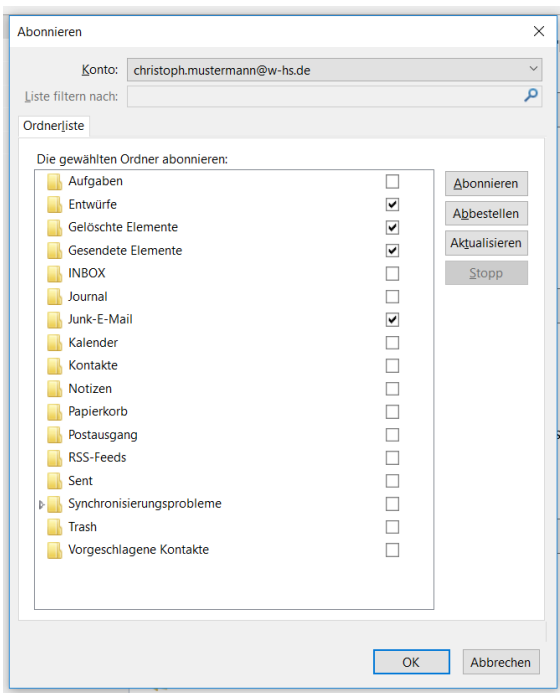

## *2. Kontoeinstellungen ändern*

i. Gehen sie mit einem Rechtsklick auf ihr synchronisiertes E-Mailkonto und wählen die den Punkt *Einstellungen* aus.

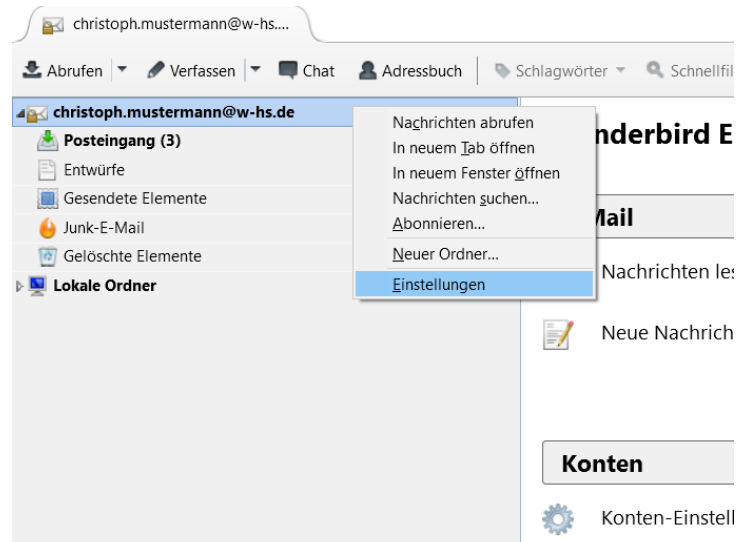

- ii. 1. Wählen Sie dem Punkt Server-Einstellungen aus
	- 2. Setzen bei **In diesem Ordner Verschieben** den Ordner auf *Gelöschte Elemente*
	- 3. Setzen sie einen Haken bei *Bereinigen ("Expunge") des Posteingangs beim Verlassen*
		- --> Anmerkung: Thunderbird synchronisiert ihre gelöschten E-Mails erst beim Schließen der Anwendung.

Wenn Sie wünschen das die gelöschten Mails direkt synchronisiert werden wenden Sie sich bitte per E-Mail an mailmigration @w-hs.de.

Hier erhalten Sie dann weitere Unterlagen zur Einstellung von Thunderbird.

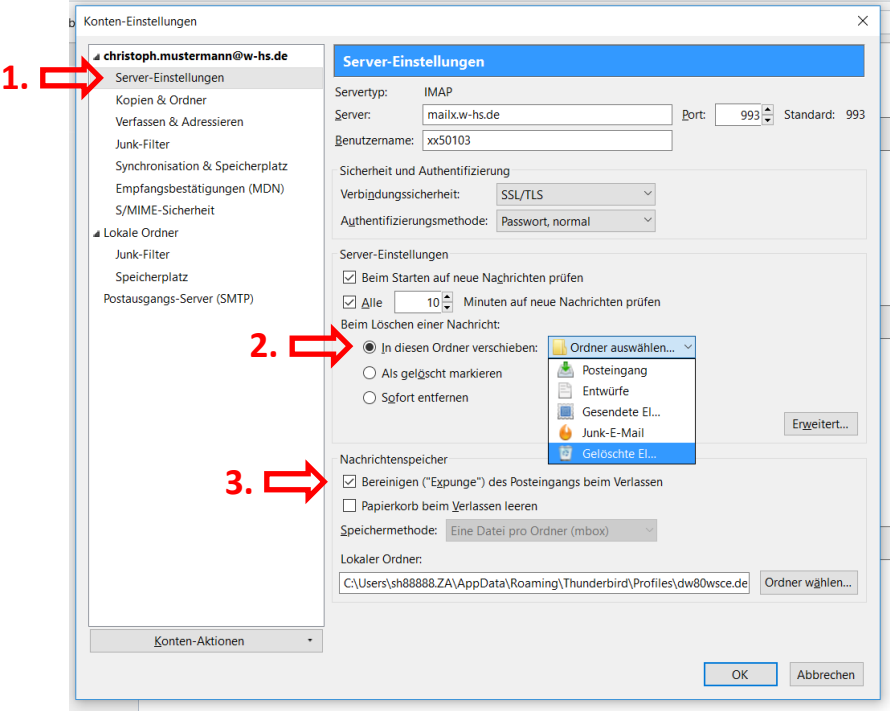

- iii. 1. Wählen Sie den Punkt Kopien & Ordner aus
	- 2. Setzen bei **Eine Kopie speichern unter:** den Ordner auf *Gesendete Elemente*

3. Setzen bei **Entwürfe Speichern unter:** den Ordner auf *Entwürfe*

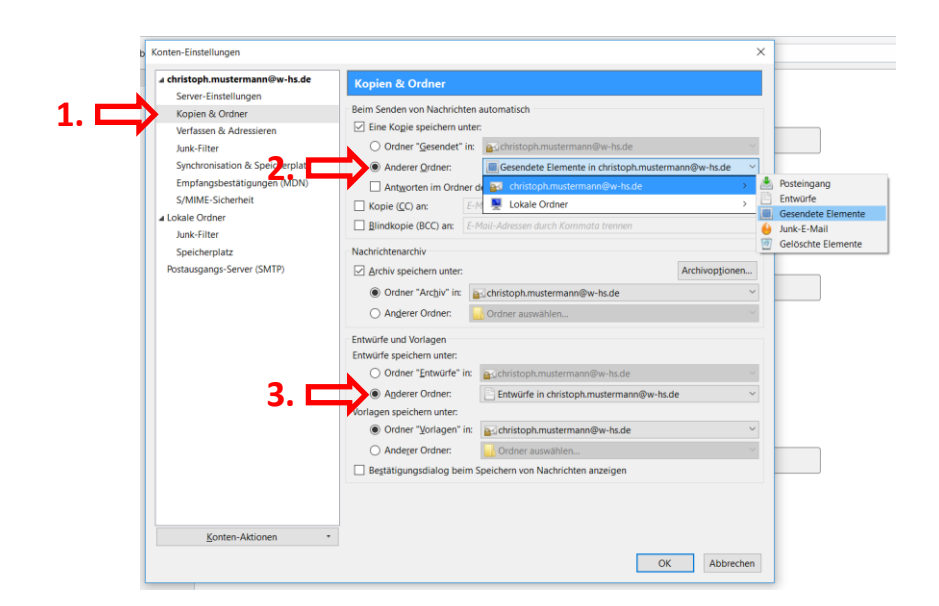

- iv. 1. Wählen Sie dem Punkt Junk-Filter aus
	- 2. Setzen bei **Neue Junk-Nachrichten verschieben in:** den Ordner auf *Junk-E-Mail*

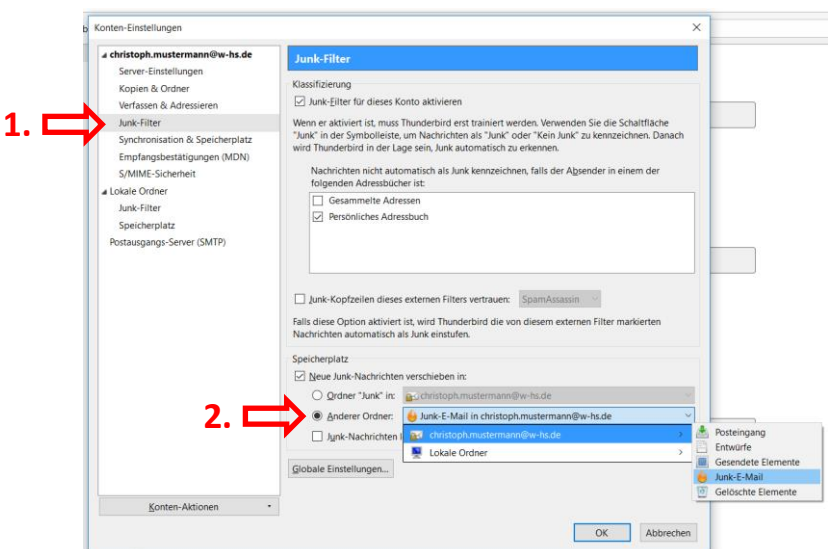

## *3. Direkte Synchronisation der gelöschten E-Mails einrichten*

- i. 1. Öffnen Sie das Anwendungsmenü von Thunderbird.
	- 2. Wählen Sie den Punkt Einstellungen aus.

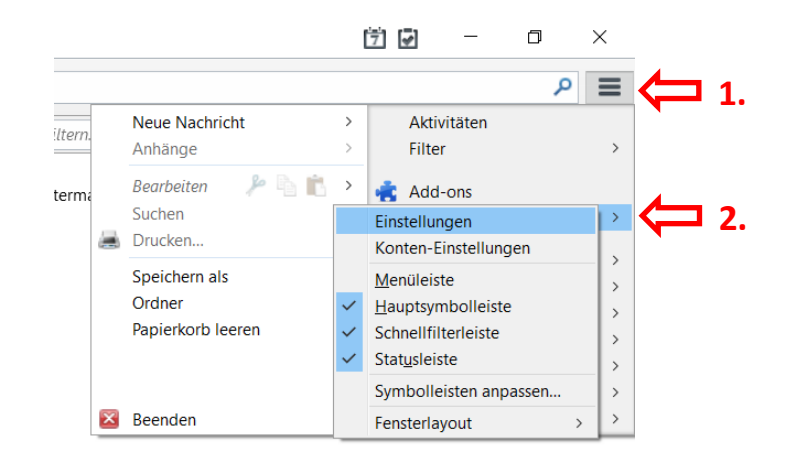

- ii. 1. Öffnen Sie *Erweitert*
	- 2. dann *Allgemein*
	- 3. und klicken Sie auf *Konfiguration bearbeiten*

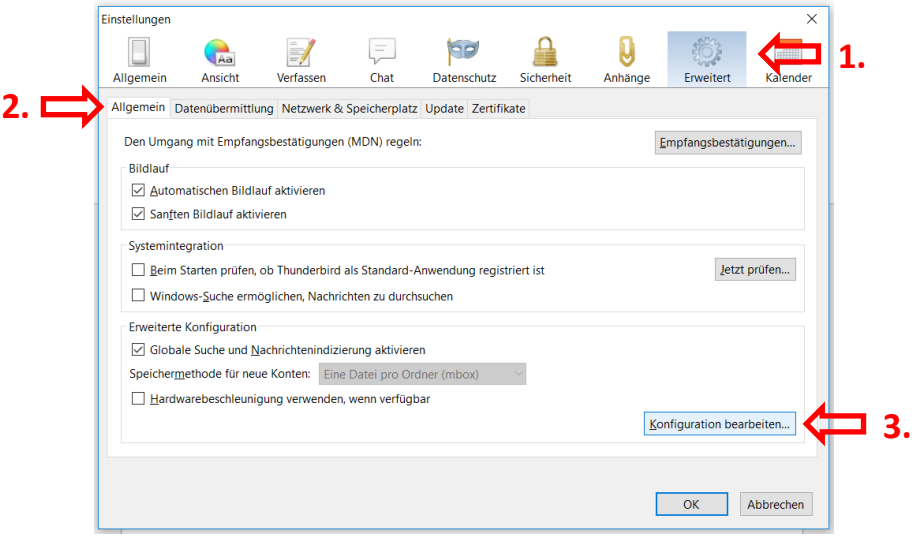

iii. Bestätigen Sie das nun aufkommende Fenster mit *Ich werde vorsichtig sein, versprochen!*

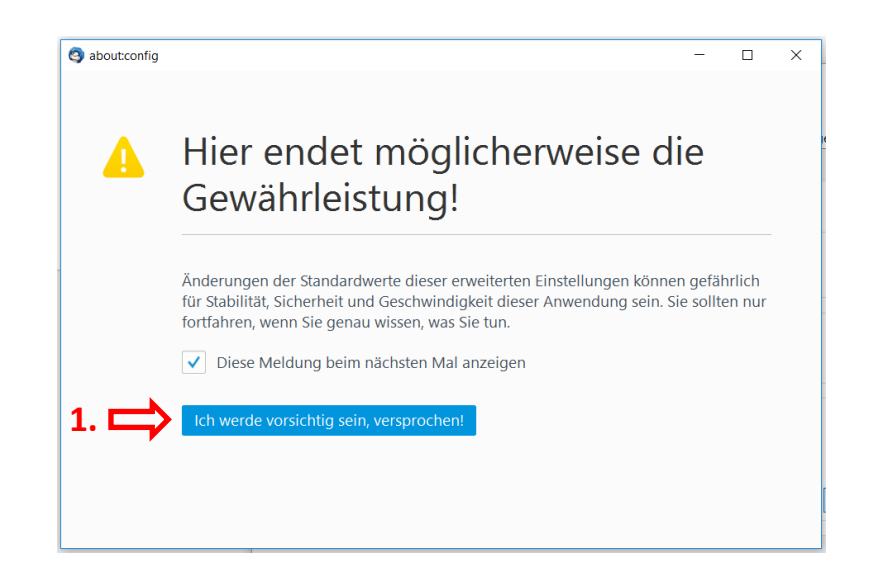

- iv. 1. Geben Sie in den Suchbereich *ap.expunge\_after\_delete* ein
	- 2. Klicken sie mit einem *Rechtsklick* auf den Wert *false*.
	- 3. Klicken Sie auf *Umschalten*. Hiermit ändert sich der Wert auf *true*
	- 4. Schließen Sie das Fenster. Die Einstellung ist abgeschlossen.

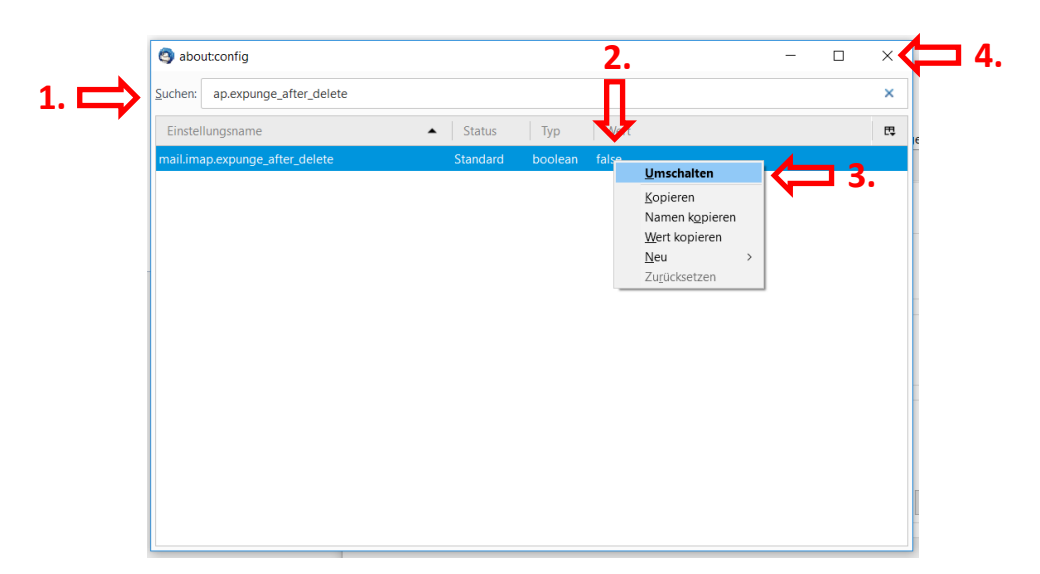